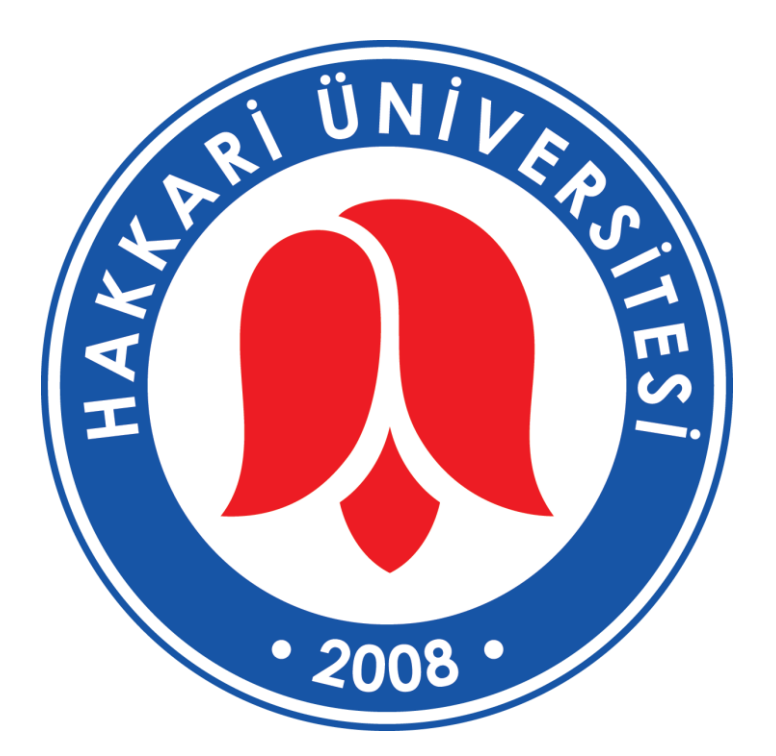

## Hakkari Üniversitesi Yüksekova Meslek Yüksek Okulu

# UZAKTAN EĞİTİM BAŞLAMA KLAVUZU

# UZAKTAN EĞİTİM ARAŞTIRMA VE UYGULAMA MERKEZİ(HUZEM)

[www.hakkari.edu.tr/Huzem/anasayfa](http://www.hakkari.edu.tr/Huzem/anasayfa) [huzeminfo@hakkari.edu.tr](mailto:huzeminfo@hakkari.edu.tr) uzep.hakkari.edu.tr

**Eğitim Platformu Adresi: uzep.hakkari.edu.tr** sisteme tanımlı Kullanıcı Adı ve Şifreniz . (Kullanıcı adı: Öğrenci numaranız, Sifre : TC Kimlik numaranız ) ya da e-Devlet kimlik doğrulama sistemi ile platforma giriş yapabilirsiniz(Bkz. Şekil 1).

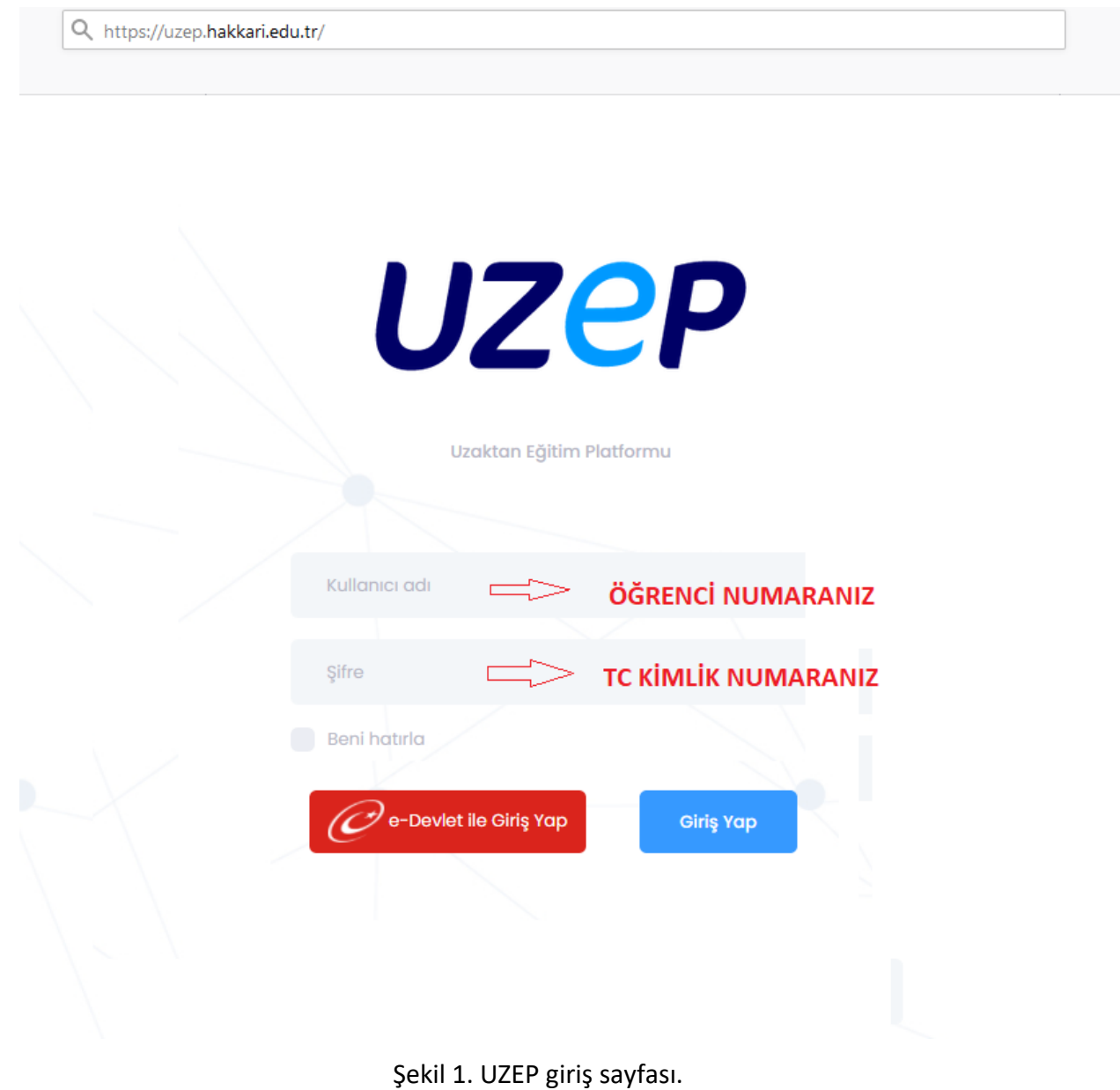

Eğitim platformu şifrenizi Hesabım > Şifre İşlemleri sayfasından güncelleyebilirsiniz. (Şekil 02)

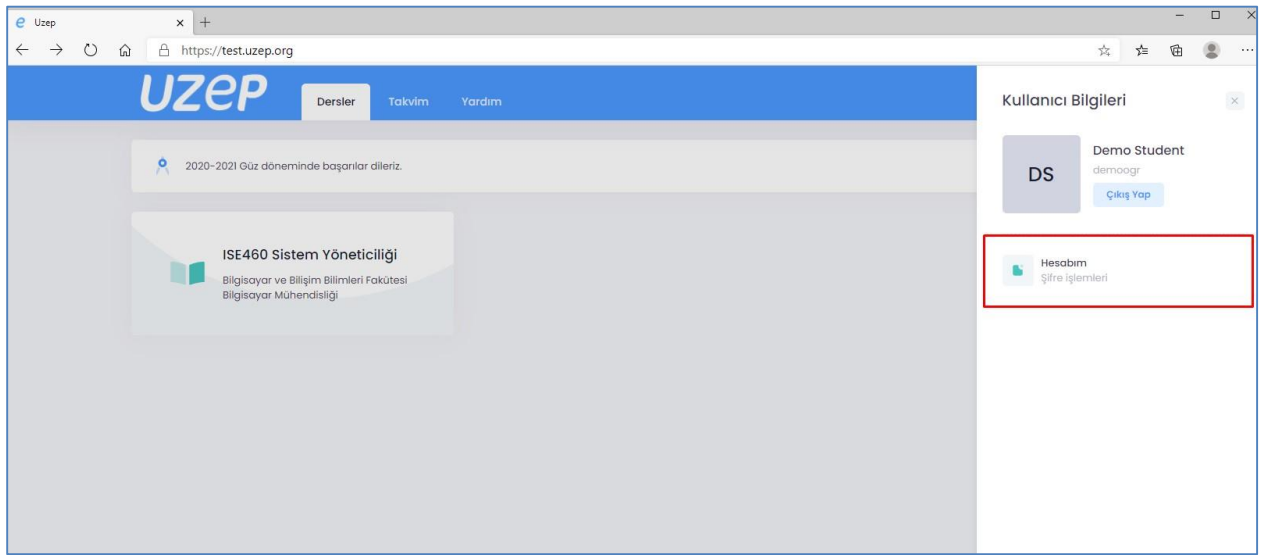

Şekil 2. Şifre güncelleme.

#### Dersler

Eğitim platformu ana sayfasında kayıtlı olduğunuz dersler listelenmektedir. Ders kutucuğunda ders kodu, ders adı, program ve bölüm bilgileri yer almaktadır (Bkz. Şekil 3).

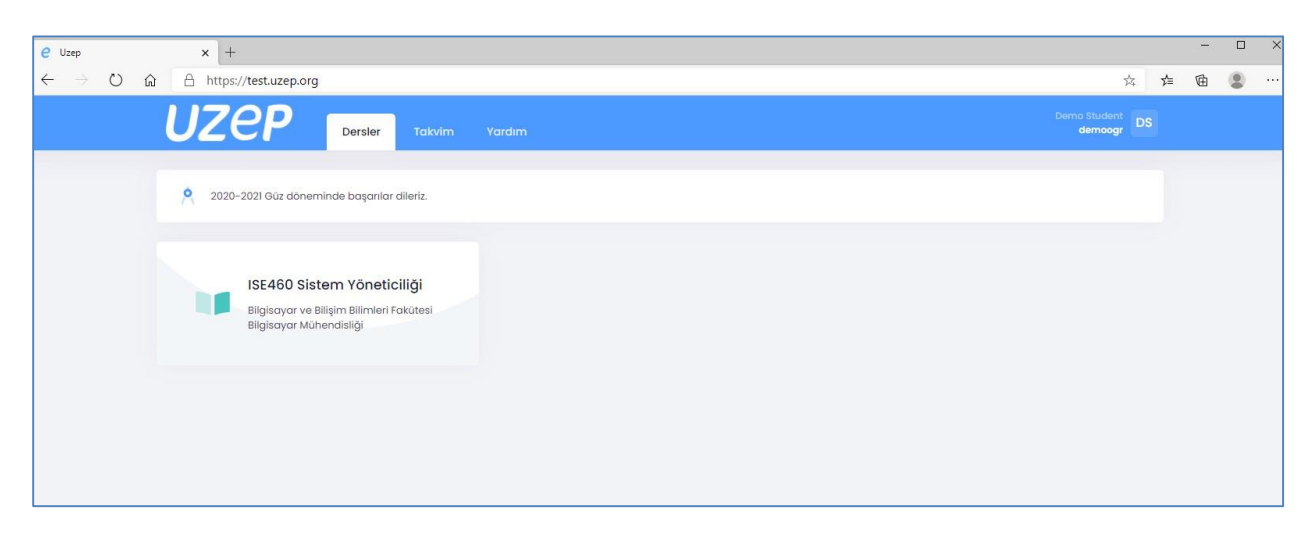

Şekil 3. Dersler arayüzü.

### Takvim

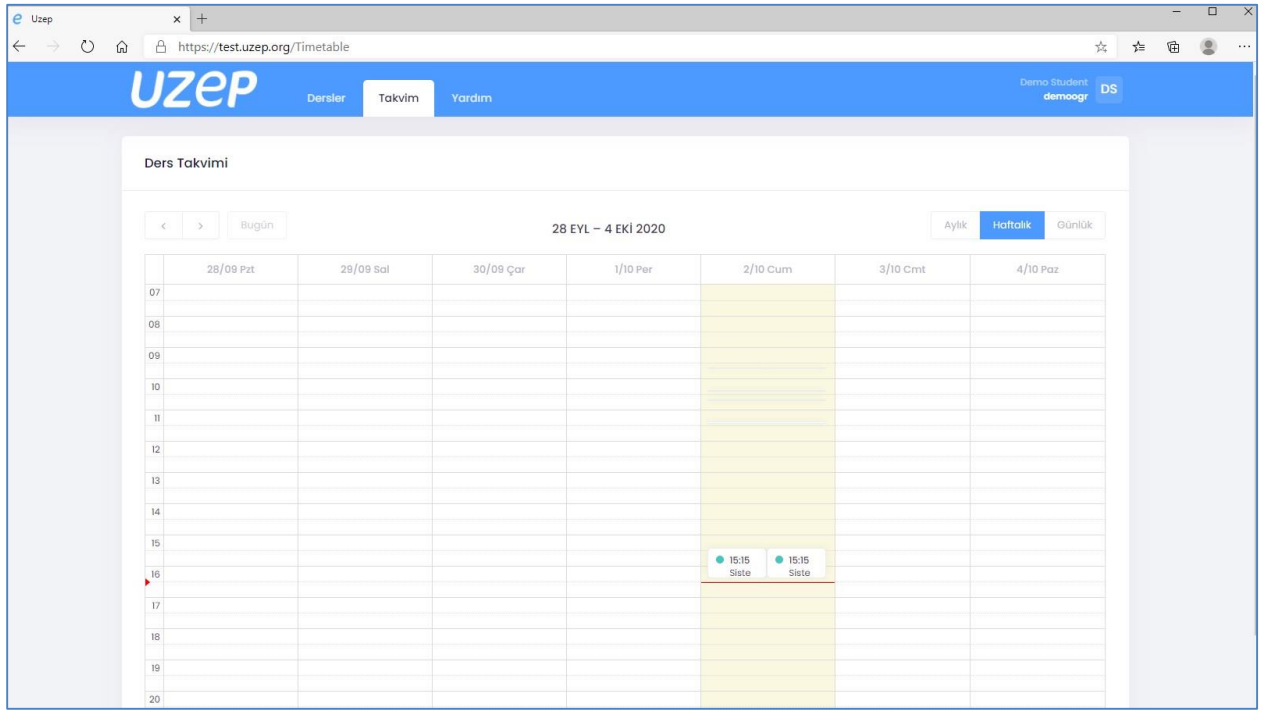

Takvim menüsü ile planlanmış ders programınıza erişebilirsiniz (Bkz. Şekil 4).

Şekil 4. Takvim arayüzü ile günlük, haftalık aylık ders programı görülebilir.

#### Yardım

Yardım menüsü ile eğitim platformu hakkında sıkça sorulan sorular ve yardım dokümanlarına erişebilirsiniz (Bkz. Şekil 5). UZEP ile ilgili kılavuzlara ve yardım materyallerine ayrıca

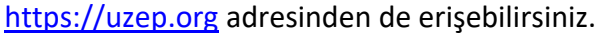

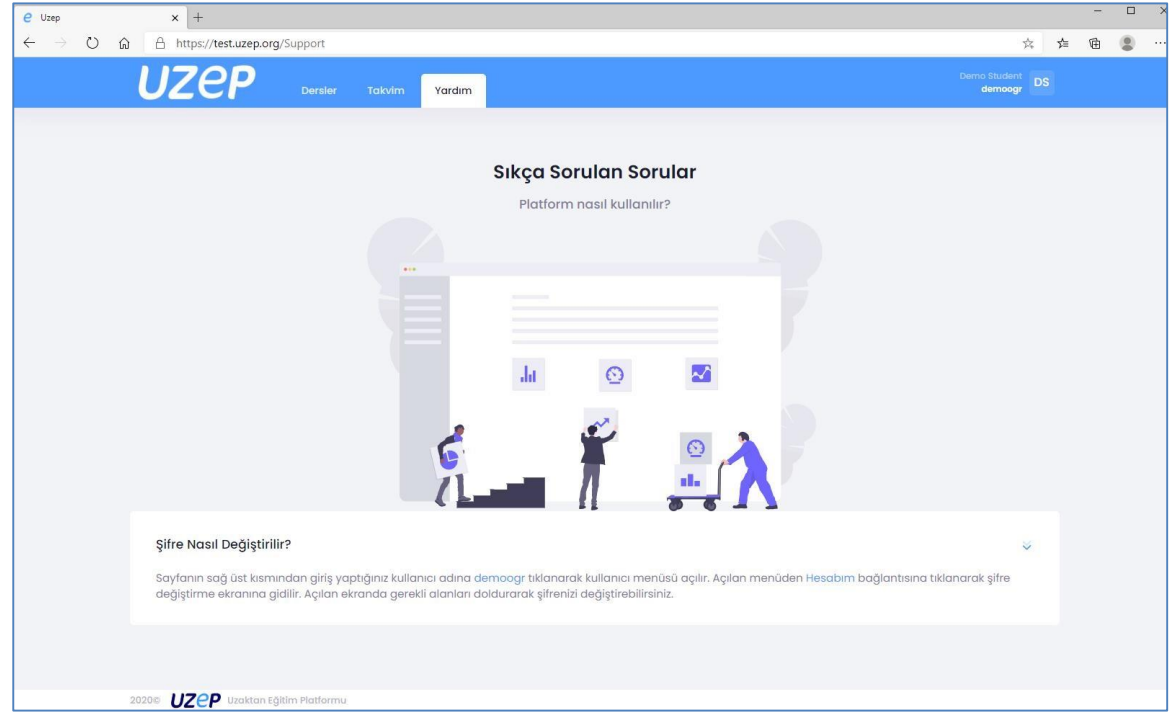

Şekil 5. Sıkça sorulan sorular ve yardım.

#### Ders Detayları

Ders detayları sayfası için ders adı tıklanmalıdır. Ders detayları sayfasında ders bilgileri, sanal sınıf takvimi ve duyurulara erişebilirsiniz (Bkz. Şekil 6).

| e Uzep                                               |                                   | $x +$                                                                 |                                   |                 |                                                        |                                     |                   |   | -        |
|------------------------------------------------------|-----------------------------------|-----------------------------------------------------------------------|-----------------------------------|-----------------|--------------------------------------------------------|-------------------------------------|-------------------|---|----------|
| $\circ$<br>$\leftarrow$<br>$\rightarrow$<br>$\Omega$ |                                   | △ https://test.uzep.org/Class/Home/695                                |                                   |                 |                                                        | $\frac{1}{2}\overline{\lambda}_{k}$ | $\uparrow \equiv$ | 值 | 0<br>$-$ |
|                                                      |                                   | <b>UZeP</b><br>Anasayta                                               | <b>Sanal Sinit</b><br><b>Ders</b> | Materyal        | <b>Destek</b>                                          | Demo Student<br>demoogr DS          |                   |   |          |
|                                                      |                                   | ISE460 Sistem Yöneticiliği<br>Bilgisayor Mühendisliği<br>DEMO TEACHER |                                   |                 | Ahmet Özmen<br>2.10.2020 15:52:19<br>Deneme<br>Merhaba |                                     |                   |   |          |
|                                                      | Takvim<br>Valdasan sanal sinitiar |                                                                       |                                   | E Tümünü Göster | <b>Fatih Demo TEACHER</b>                              |                                     |                   |   |          |
|                                                      | 22                                | Sistem Yöneticiliği<br><b>ISE460</b>                                  | $10:00 - 12:30$<br>05.10.2020     | $\rightarrow$   | 2.10.2020 15:18:35<br>Deneme Duyuru<br>Hosgeldiniz     |                                     |                   |   |          |
|                                                      | 慧                                 | Sistem Yöneticiliği<br>ISE460                                         | $10:00 - 12:30$<br>12,10,2020     | $\rightarrow$   |                                                        |                                     |                   |   |          |
|                                                      | 通信<br>39                          | Sistem Yöneticiliği<br><b>ISE460</b>                                  | $10:00 - 12:30$<br>19.10.2020     | $\rightarrow$   |                                                        |                                     |                   |   |          |
|                                                      | 51                                | Sistem Yöneticiliği<br><b>ISE460</b>                                  | $10:00 - 12:30$<br>2630,2020      | $\rightarrow$   |                                                        |                                     |                   |   |          |

Şekil 6. Bir dersin sanal sınıfları ve duyurularının gösterildiği arayüz.

Takvimde yer alan sanal sınıf oturumları için detay simgesine tıklanmalıdır (Bkz. Şekil 7).

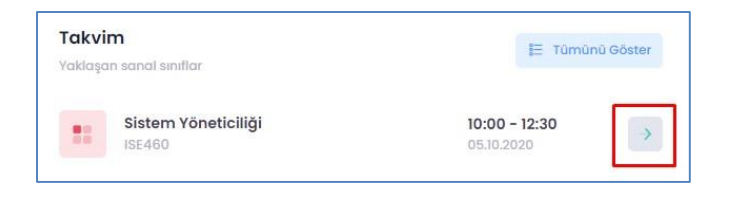

Şekil 7. Takvimde yer alan sanal sınıf oturumları.

#### Sanal Sınıf

Sanal sınıf takviminde yer alan sanal sınıf oturumlarına erişebilirsiniz. Sanal sınıf başlangıç tarih – saatinde "Katıl" butonuna tıklayarak sanal sınıfa katılabilirsiniz. Canlı yayın saati geçmiş sanal sınıflar için aynı yerde "İzle" butonu aktif olur. "İzle" butonuna tıklanarak geçmiş oturumlar defalarca izlenebilir (Bkz. Şekil 8 ve Şekil 9).

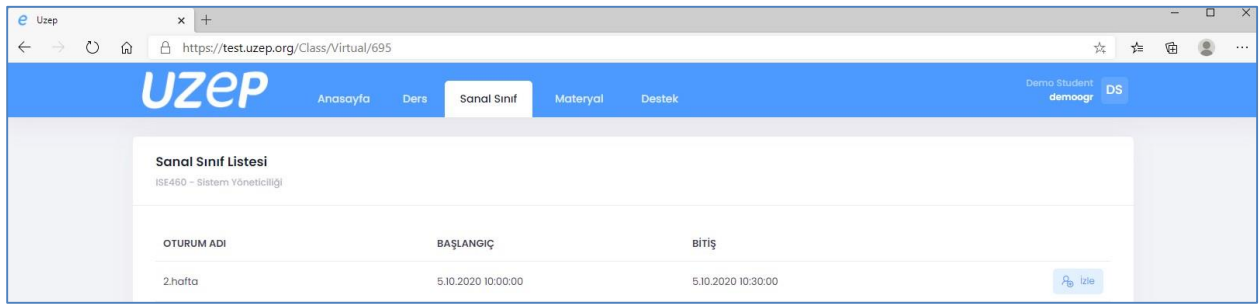

Şekil 8. Bir dersin sanal sınıf oturumları listesi.

| <b>OTURUM ADI</b> | <b>BASLANGIC</b><br><b>CONTRACTOR</b> | <b>BİTİŞ</b>       |           |
|-------------------|---------------------------------------|--------------------|-----------|
| 2.hafta           | 5.10.2020 10:00:00                    | 5.10.2020 10:30:00 | <b>CO</b> |

Şekil 9. Vakti geçmiş bir sanal sınıfın sonradan izlenmesi.

### Materyal

Eğitim platformuna yüklenen dijital ders materyallerine (doküman, video, bağlantı) erişebilirsiniz (Bkz. Şekil 10).

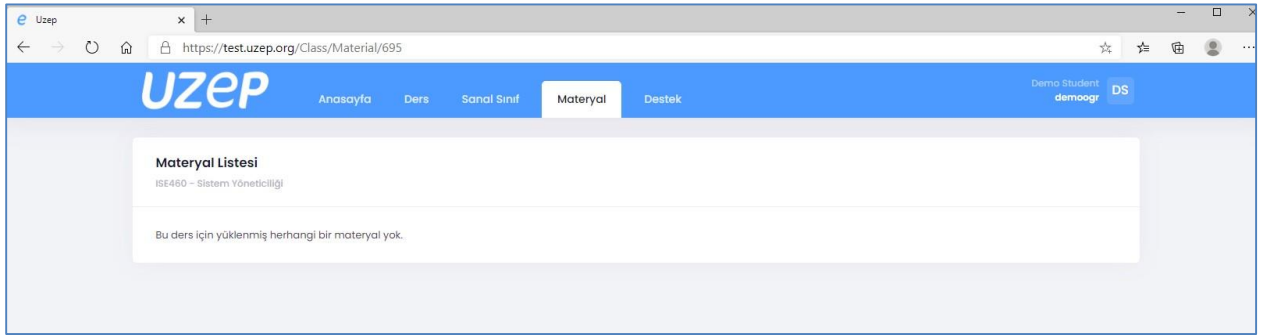

Şekil 10. Ders ile ilgili öğretim elemanının sisteme yüklediği dijital materyaller.